COLLÈGE DES MÉDECINS DU QUÉBEC

Accéder à votre compte en ligne pour la première fois

PROCÉDURE

2022

- **1.** Cliquez sur l'hyperlien qui se trouve dans le courriel accusant réception de la demande que vous avez transmise au Collège.
- **2.** Dans la fenêtre qui s'ouvrira, inscrivez votre courriel suivi du mot de passe temporaire reçu avec le courriel accusant réception de votre demande. Recopiez également le code de sécurité affiché à l'écran dans l'espace à cet effet.

## **Connexion**

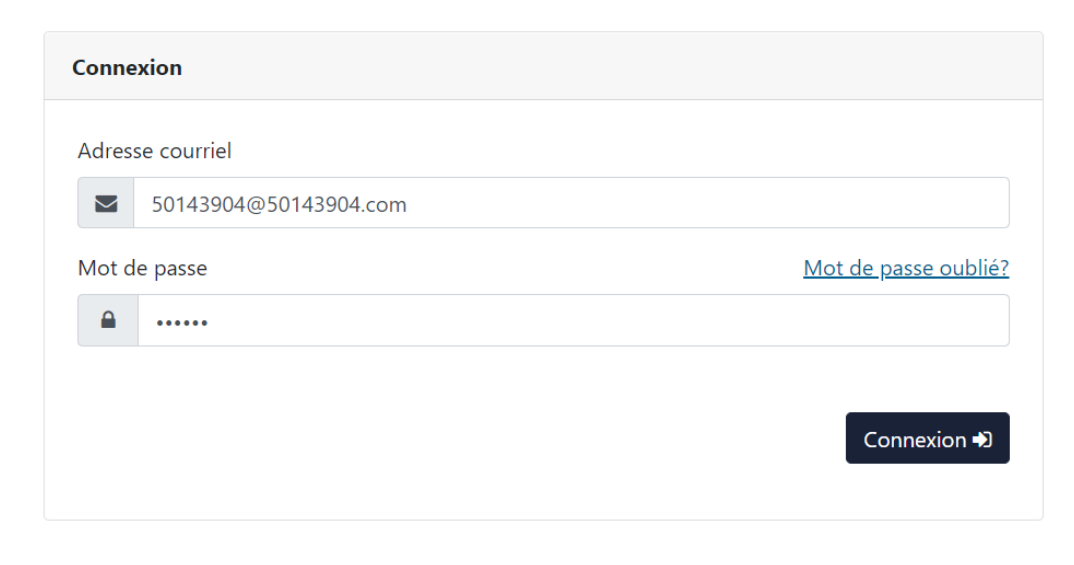

3. Déterminez un minimum de trois (3) questions et réponses de sécurité et suivez les directives qui s'afficheront à l'écran.

## Questions de sécurité

Vous devez choisir au moins trois (3) questions de sécurité. Ces questions de sécurité seront utilisées pour valider votre identité et récupérer votre mot de passe en cas d'oubli. Pour ajouter une question, veuillez remplir le formulaire ci-dessous et cliquer sur « Ajouter ». Pour supprimer une question, cliquez sur « Supprimer » dans la grille ci-dessous. Vous ne pourrez supprimer des questions que lorsque vous en aurez créé 4 ou plus.

- · Choisissez des questions dont vous pouvez facilement vous souvenir, mais que les autres ne peuvent pas deviner facilement.
- Les questions ne doivent porter que sur des renseignements personnels que vous êtes le seul à détenir.
- Évitez des questions dont la réponse pourrait se trouver sur internet (Facebook, Twitter, etc.).
- · N'écrivez jamais et ne divulguez jamais ces renseignements, assurez-vous que ces renseignements restent rigoureusement confidentiels.

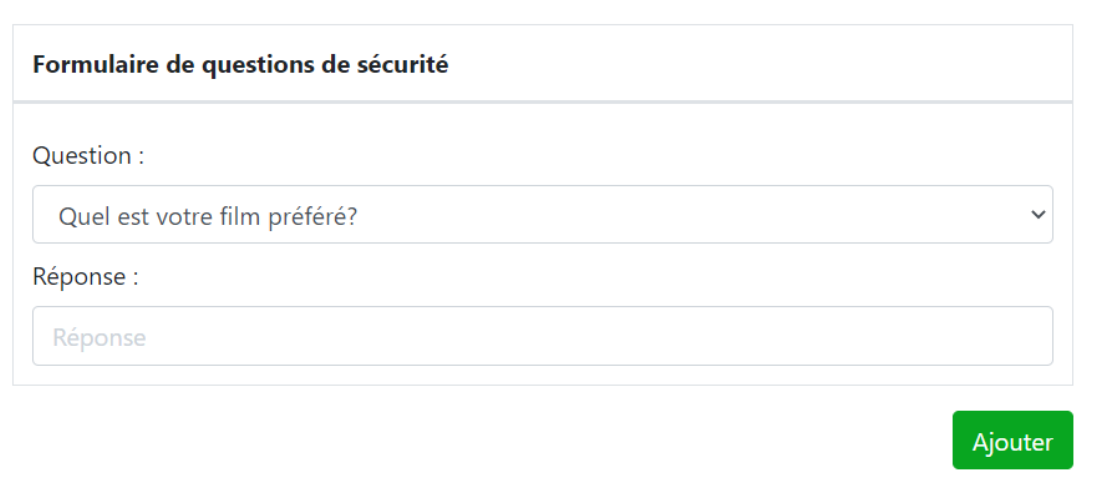

4. Avant de pouvoir choisir votre mot de passe personnalisé, vous devez confirmer votre adresse courriel.

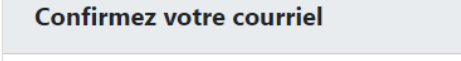

S.V.P., veuillez indiquer ci-dessous l'adresse de courriel pour vous joindre . Cette adresse sera nécessaire pour vous connecter.

**IMPORTANT:** Veuillez vous assurer que l'adresse de courriel que vous nous transmettez ici est privée puisque le Collège l'utilisera pour communiquer avec vous et vous transmettre au besoin des informations de nature personnelle et confidentielle vous concernant.

50143904@50143904.com

Soummettre >

**Confirmez votre courriel** 

Un message de courriel a été envoyé avec les instructions pour que vous puissiez initialiser votre courriel avec un lien pour vous connecter. Si vous ne recevez pas ce message courriel dans un délai raisonnable (environ 1 heure), veuillez communiquer avec nous au 514 933-4325.

CMQ Sécurité - Demande de modification du courriel

Collège des médecins du Québec <cmqweb@cmq.org>  $A \circ CMO$  Web

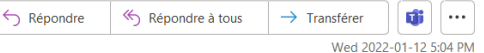

Bonjour, Jacques Prévost (50143904)

Cliquez sur le lien ci-dessous pour choisir votre mot de passe. Si le lien ne fonctionne pas, copiez le lien et collez-le dans la barre d'adresse de votre navigateur Web.

https://localhost:44346/Auth/LgnPwdConfirmation/669EDB51FB55781117916DDACDBBA4B3/CC68AF199C1F6405592CAF9587FCB37645DFA431D742E66EF63234A6E336BQ

Merci!

 $CW$ 

Le Collège des médecins du Québec

Soutien technique: 514 933-4325

**5.** Cliquez sur le lien de validation que vous avez reçu par courriel et choisissez votre nouveau mot de passe.

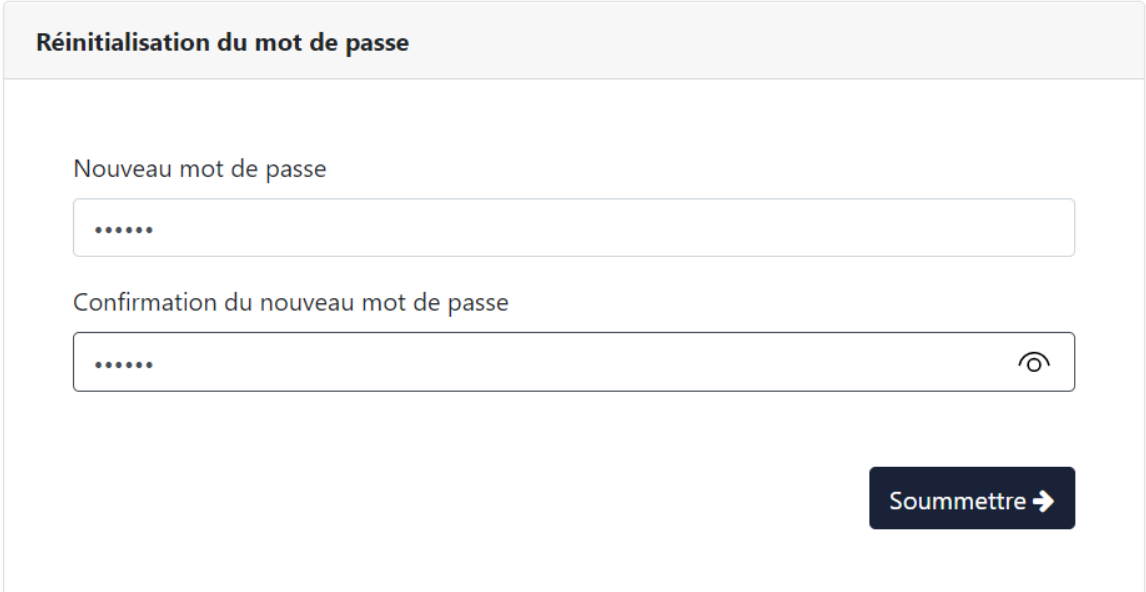

**6.** Dans la fenêtre de confirmation, cliquez sur le lien pour vous connecter à votre espace sécurisé et accéder à la page d'accueil.

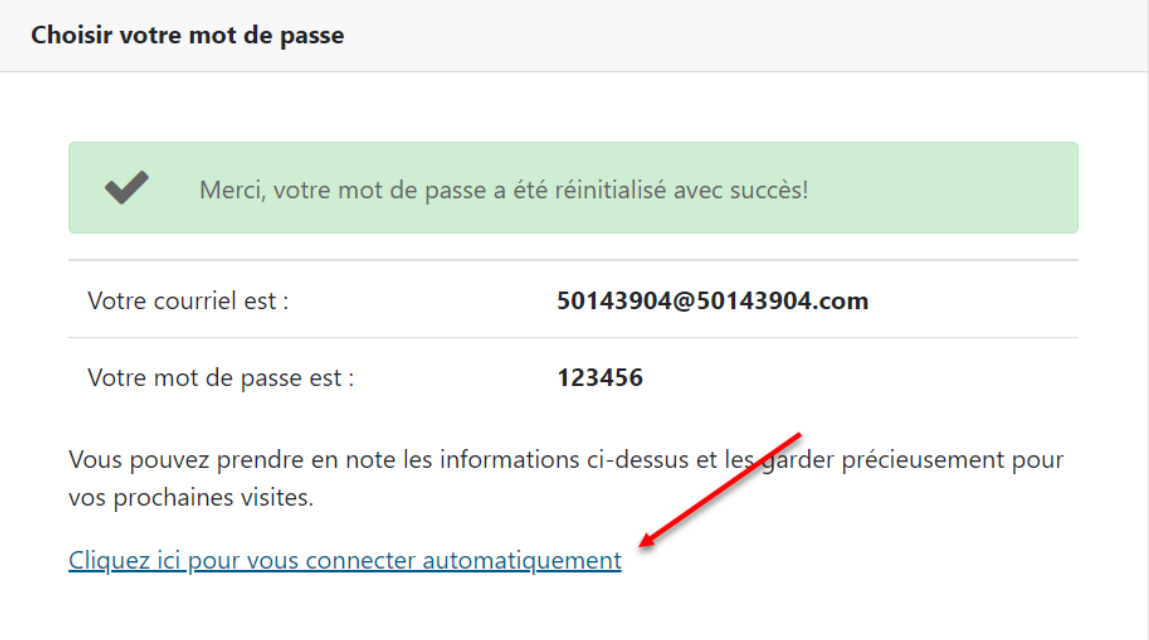